# <span id="page-0-0"></span>**Using Groups and Groupings with Assignments**

'Groups and groupings' allows you to target specific groups of students within a class page which can then be applied to various activities via the settings.

This article contains:

- Location of Group Settings
- Description of each section and setting
- Step-by-step guide to adding Groups and Groupings

### Location of Group Settings

There are two settings in the Myplace Assignment settings page relating to groups.

Settings for Groups and Groupings are within **Group Submission Settings** section and the **Common Module Settings** section.

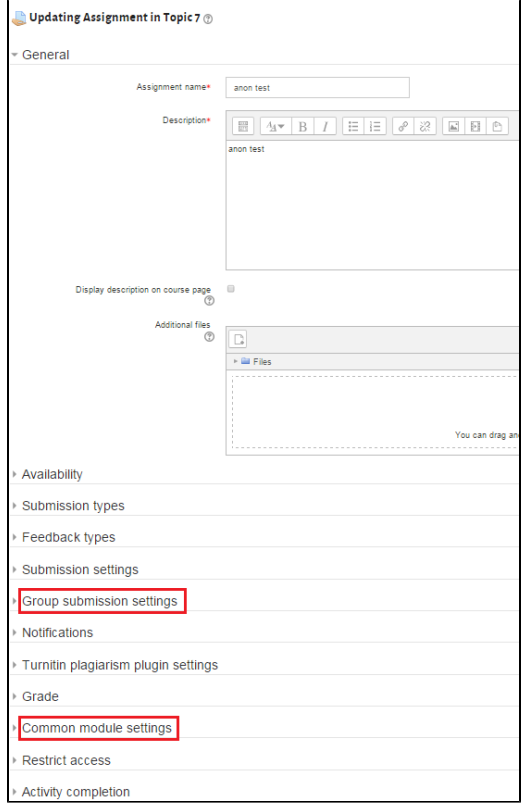

# Description of each section and setting

### **Group Submission Settings**

This is where you will select the settings on how your assignment processes Submissions for groups. There are three settings within Group Submission Settings section of the Assignment settings:

- **Students submit in groups** If enabled students will be divided into groups based on the default set of groups or a custom grouping. A group submission will be shared among group members and all members of the group will see each others changes to the submission
- **Require all group members submit** If enabled, all members of the student group must click the submit button for this assignment before the group submission will be considered as submitted. If disabled, the group submission will be considered as submitted as soon as any member of the student group clicks the submit button
- **Grouping for student groups** This is the grouping that the assignment will use to find groups for student groups. If not set - the default set of groups will be use

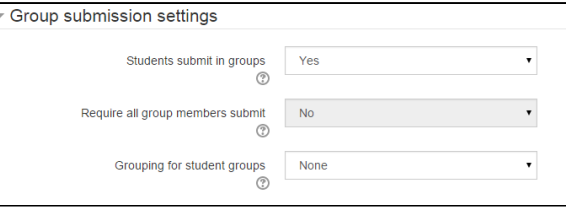

⋒

It is **really** important to set a Grouping, otherwise **all groups** from the class will be used and this is almost **never desired**. See [Using Groups and](#page-0-0)  [Groupings with Assignments](#page-0-0) for how to set up a Grouping.

Setting Yes to **Students Submit in Groups** means that all students in each group will be able to see the submission that a student makes on behalf of a group so the setting should only be set to Yes if students are working in groups together and are making one submission for the whole group. The submission itself, the mark and feedback given will be shared by a group of students as you have set them up when setting up your class page.

Common module settings

#### **Common Module Settings**

⊕

⊕

In the common module settings you can adjust how the groups and groupings affect the administration and how the students view the assignment.

- **Visible** Choose whether to Show or Hide the assignment
- **ID Number** Setting an ID number provides a way of identifying the assignment for grade calculation purposes. Please see support article on Grade Calculations: Using Grade [Calculations](https://wiki.lte.strath.ac.uk/display/MS/Using+Grade+Calculations). If the activity is not included in any grade calculation then the ID number field can be left blank.
	- **Group Mode** This setting has 3 options:  $\circ$  No groups - There are no sub groups or groupings
		- and everyone is part of one big community o Separate groups - Each group member can only see
		- their own group, others are invisible  $\circ$  Visible groups - Each group member works in their own group, but can also see other groups
- **Grouping** A grouping is a collection of groups within a course. If a grouping is selected, students assigned to groups within the grouping will be able to work together.

## ID number Group mode Separate groups Grouping None

Show

 $\ddot{\phantom{0}}$ 

Visible

#### **Restrict Access**

In Restrict access you can now also use groupings and/or specific groups to restrict access or make an assignment exclusive to groups or groupings. The advantage to using this setting is that you are able to target groups without having to create a grouping for them if it's not necessary.

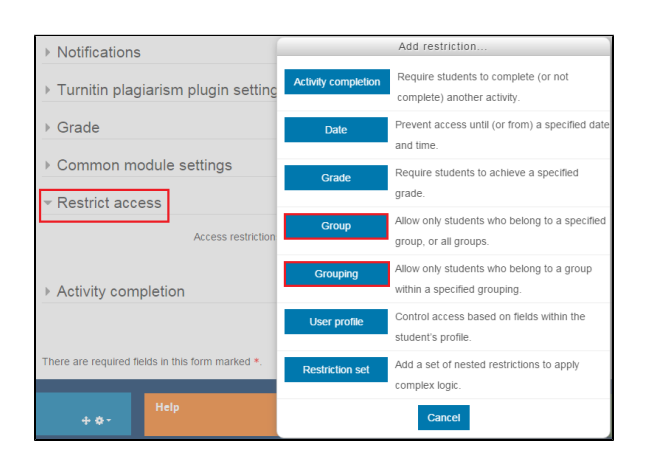

⊘

Using 'nested restrictions' it is also possible to create 'staggered' assignment schedules. By nesting a 'group' restriction with a specific 'from' and 'to' date, you can create an assignment that only appears to each group within a set period of time. This may be useful in a situation that the assignment is related to learning material delivered in a tutorial group on a specific day. You may want all students to have the same amount of time to complete the assignment but starting from different dates.

An example of how this 'nesting restrictions' is show in the figure to the right.

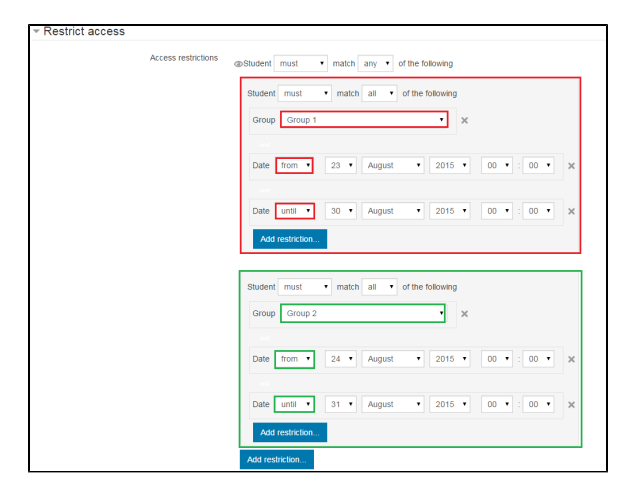

#### Related articles

|⊙

- [Manually Creating a Group and Adding it to a Grouping](https://wiki.lte.strath.ac.uk/display/MS/Manually+Creating+a+Group+and+Adding+it+to+a+Grouping)
- [Using Groups and Groupings with Assignments](#page-0-0)
- [Posting a Notice to a Group](https://wiki.lte.strath.ac.uk/display/MS/Posting+a+Notice+to+a+Group)
- [How do I give group marks but my assignment is in individual submission mode?](https://wiki.lte.strath.ac.uk/pages/viewpage.action?pageId=86736904)
- [Add an Assignment](https://wiki.lte.strath.ac.uk/display/MS/Add+an+Assignment)